# **Ръководство на потребителя за Dell Optiplex 7410 AIO**

#### **I. Подготовка за работа:**

**Бележка**: Изображенията в това ръководство може да се различават от закупения от вас компютър в зависимост от специфичния модел, която сте избрали.

- **1.** Монтирайте основата на стойката върху стойката.
- **2.** Поставете стойката, като я поставите в гнездото на задния капак, докато щракне на място.

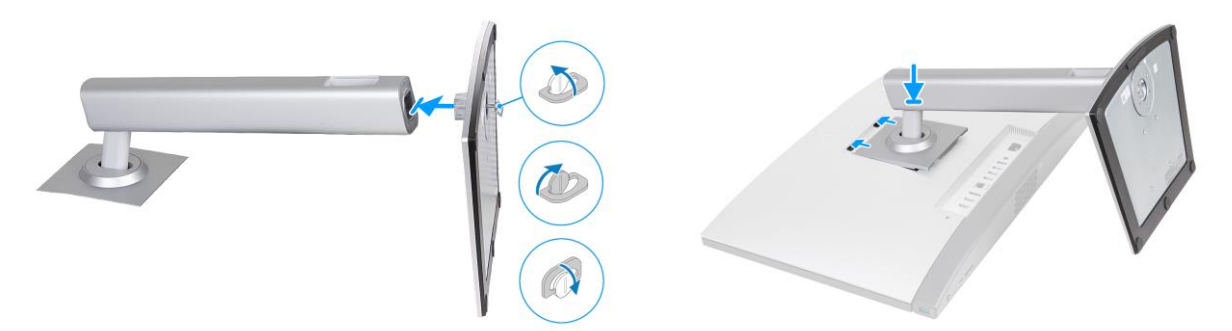

- **3.** Настройте клавиатурата и мишката. **Бележка:** За инструкции за настройка на клавиатурата и мишка, моля вижте документацията, която идва в комплект с тях.
- **4.** Свържете кабела за захранване.
- **5.** Натиснете бутона за Захранване, за да включите компютъра.
- **6.** Завършете конфигурирането на операционната система.

#### **За Ubuntu:**

Следвайте инструкциите на екрана, за да завършите инсталацията. За допълнителна информация вижте <http://www.dell.com/support>

## **За Windows:**

Следвайте инструкциите на екрана, за да завършите инсталацията. Dell ви препоръчва: Да се свържете към мрежа за Windows ъпдейти.

**Забележка**: Ако сте се свързали към защитена мрежа, въведете паролата за дадената безжична мрежа, когато системата ви каже.

- Ако сте свързани към интернет, се впишете или си създайте Microsoft профил. Ако не сте свързани към интернет си създайте офлайн профил.
- На екрана **Support and Protection** въведете данните си за контакт.
- **7.** Намерете Dell apps в Windows Start Menu Recommended

**Бележка**: Може да намерите Dell apps като под категория в Windows Start меню.

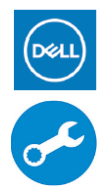

**My Dell:** Централизирано място за ключови приложения на Dell, помощни статии и друга важна информация за вашия компютър. Също така My Dell ви уведомява за състоянието на гаранцията, препоръчаните аксесоари и актуализациите на софтуера, ако има такива. **SupportAssist**: SupportAssist е интелигентна технология, която поддържа компютъра ви в най-добрата му работна форма, като оптимизира настройките му, открива проблеми, премахва вируси и ви уведомява, когато трябва да направите системни актуализации. Тя проверява състоянието на хардуера и софтуера на вашия компютър. SupportAssist е предварително инсталиран на повечето Dell устройства, които работят с операционната система Windows. За повече информация вижте [www.dell.com/serviceabilitytools.](http://www.dell.com/serviceabilitytools) 

**Бележка:** Може да подновите или да ъпгрейднете гаранцията си като натиснете датата на изтичане на гаранцията в Support Assist.

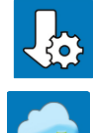

**Dell Update:** Ъпдейт на драйвери и критични корекции. За повече информация, моля посетете [www.dell.com/support](http://www.dell.com/support)

**Dell Digital Delivery**: Сваляне на софтуерни приложения, които са закупени, но не са инсталирани на компютъра. За повече информация вижте [http://www.dell.com/support.](http://www.dell.com/support)

#### **II. Хардуерни компоненти:**

#### **Изглед отдясно:**

#### **1. USB 3.2 Gen 2 порт с PowerShare:**

За свързване на външни устройства за съхранение на данни, принтери и външни дисплеи.

Осигурява пренос на данни със скорост до 10 Gbps. Поддържа Power Delivery, което осигурява двупосочно захранване между устройства. Осигурява до 10W изходно захранване, което позволява по-бързо зареждане.

**Бележка**: Ако USB устройство е свързано към порта PowerShare преди компютърът да бъде изключен или в състояние на хибернация, трябва да го извадите и да го свържете отново, за да активирате зареждането.

**Бележка**: PowerShare ви позволява да зареждате вашите USB устройства, дори когато компютърът ви е изключен.

#### **Изглед отляво:**

#### **1. Индикатор за активност на устройството за съхранение:**

Индикаторът за активност светва, когато компютърът чете от или записва на устройства за съхранение.

## **2. Универсален аудио порт:**

Свържете слушалки или комбинирани слушалки с микрофон.

#### **Изглед отпред:**

#### **1. Ляв микрофон:**

Осигурява вход за цифров звук за аудио запис и гласови повиквания.

- **2. Десен микрофон:** Осигурява вход за цифров звук за аудио запис и гласови повиквания.
- **3. Прибираща се камера:** Позволява ви да водите видео чатове, да правите снимки и да записвате видеоклипове. За да защитите поверителността си, тази камера може да се прибере, когато не се използва.
- **4. Десен високоговорител:**
- Осигурява аудио изход.
- **5. Ляв говорител:** Осигурява аудио изход.

#### **Местоположение на прибираща се камера:**

**Бележка**: За достъп до вашата прибираща се камера, натиснете надолу прибиращата се камера, разположена в горната част на вашия компютър. За да я приберете и за да защитите поверителността си, натиснете камерата надолу, докато щракне на място.

**Бележка**: В зависимост от дадения модел, който сте закупили може да имате 5MP RGB + инфрачервена камера или FHD RGB камера.

## **Прибираща се камера на компютри с 5MP RGB + инфрачервена камера:**

- **1. Инфрачервен предавател:** Излъчва инфрачервена светлина, която позволява на инфрачервената камера да усеща и проследява движение.
- **2. Инфрачервена камера:** Подобрява сигурността, когато е сдвоена с лицево удостоверяване на Windows Hello.

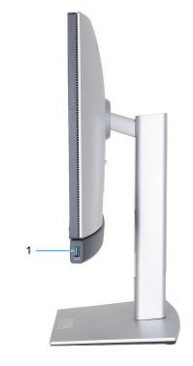

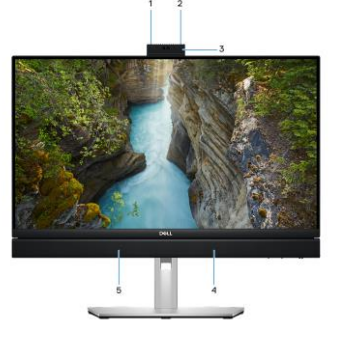

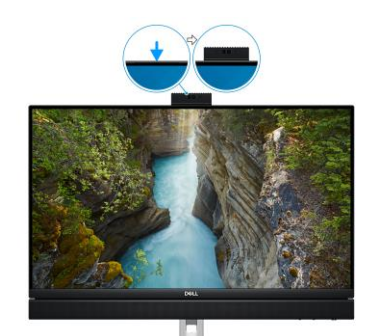

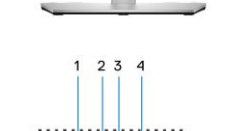

## **3. Камера:**

Позволява ви да провеждате видео чатове, да правите снимки и да записвате видеоклипове.

- **4. Инфрачервен предавател:** Излъчва инфрачервена светлина, която позволява на инфрачервената камера да усеща и проследява движение.
- **5. Индикатор за състоянието на камерата:** Включва се, когато камерата се използва.

#### **Прибираща се камера на компютри с FHD RGB камера:**

**1. Камера:**

Позволява ви да провеждате видео чатове, да правите снимки и да записвате видеоклипове.

**2. Индикатор за състоянието на камерата:** Включва се, когато камерата се използва.

#### **Изглед отдолу:**

- **1. Местоположение на стойка/VESA**
- **2. Сервизен етикет:**

Сервизният етикет е уникален буквено-цифров идентификатор, който позволява на сервизните техници на Dell да идентифицират хардуерните компоненти във вашия компютър и ви достъп до гаранционна информация.

## **3. Заден панел:**

Свържете USB, аудио, видео и други устройства.

#### **4. Слот за SD-карта:**

Чете от и записва върху SD картата.

**5. USB 3.2 Gen 2x2 Type C порт:**

Свържете устройства като външни устройства за съхранение и принтери. Осигурява скорост на трансфер на данни до 20 Gbps.

**6. Вграден самотест на дисплея (BIST)/Бутон за входящ източник на дисплея:** Натиснете и задръжте, за да влезе компютърът ви в режим на вграден самотест (BIST). Натиснете, за да превключите входния сигнал на дисплея към и от устройството, свързано към входния HDMI порт на задния панел.

# **7. Бутон за захранване:**

Натиснете, за да включите компютъра, ако е изключен, в състояние на заспиване или в състояние на хибернация.

Когато компютърът е включен, натиснете бутона за захранване, за да поставите компютъра в състояние на заспиване; натиснете и задръжте бутона за захранване за 10 секунди, за да изключите принудително компютъра.

**Бележка**: Можете да персонализирате поведението на бутона за захранване в Windows.

## **Заден панел:**

## **1. HDMI-in 1.4b порт:**

Свържете гейминг конзола, Blu-ray плейър или друго устройство с HDMI изход.

#### **2. HDMI изходен 2.1 порт:** Свържете към телевизор, външен дисплей

или друго устройство с HDMI вход.

Осигурява видео и аудио изход и поддържа видео изход до 4096 x 2160 при 60Hz.

# **3. DisplayPort ++ 1.4a:**

Свържете външен дисплей или проектор. Може да поддържа видео изход до 5120 x 3200 при 60 Hz**.**

# **4. Мрежов порт:**

Свържете Ethernet (RJ45) кабел от рутер или широколентов модем за достъп до мрежа или Интернет.

## **5. USB 3.2 Gen 1 порт със Smart Power on:**

Свържете устройства като външни устройства за съхранение на данни и принтери. Осигурява скорост на трансфер на данни до 5 Gbps.

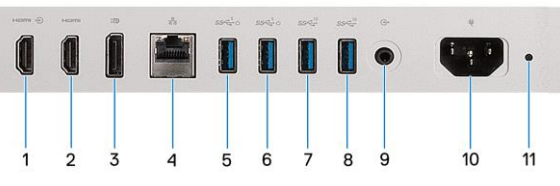

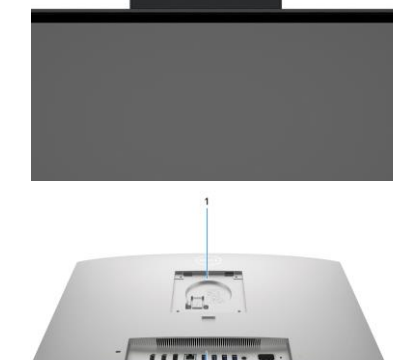

**Бележка:** Когато USB събуждането е активирано в BIOS, компютърът ще се включи или ще се събуди от хибернация, когато USB мишка или клавиатура, която е свързана към този порт бъде използвана

**6. USB 3.2 Gen 1 порт със Smart Power on:**

Свържете устройства като външни устройства за съхранение и принтери. Осигурява скорост на трансфер на данни до 5 Gbps.

**Бележка:** Когато USB събуждането е активирано в BIOS, компютърът ще се включи или ще се събуди от хибернация, когато USB мишка или клавиатура, която е свързана към този порт бъде използвана.

## **7. USB 3.2 Gen 2 порт:**

Свържете устройства като външни устройства за съхранение и принтери. Осигурява скорост на трансфер на данни до 10 Gbps.

**8. USB 3.2 Gen 2 порт:**

Свържете устройства като външни устройства за съхранение и принтери. Осигурява скорост на трансфер на данни до 10 Gbps.

- **9. Аудио линеен изходен порт, с възможност за друга употреба:** Свържете аудио устройство.
- **10. Конектор за захранващ кабел:**
- Свържете захранващ кабел, за да осигурите захранване на вашия компютър.
- **11. Светлинен индикатор за диагностика на захранването:** Показва състоянието на захранването.

# **III. Регулаторна политика за съответствие:**

Dell Inc. (Dell) се ангажира да спазва законите и наредбите във всяка страна, в която доставя своите продукти. Продуктите на Dell са проектирани и тествани, за да отговарят на съответните световни стандарти за безопасност на продуктите, електромагнитна съвместимост, ергономичност и други задължителни нормативни изисквания, когато се използват по предназначение. Подробна регулаторна информация за продукта може да бъде намерена на български език на следния линк:

[https://www.dell.com/learn/us/en/uscorp1/regulatory-compliance?c=us&l=en&s=corp.](https://www.dell.com/learn/us/en/uscorp1/regulatory-compliance?c=us&l=en&s=corp)

## **Не изхвърляйте този продукт с битови отпадъци.**

Изхвърляйте устройството в съответствие с WEEE директивата на ЕС (Отпадъчно електрическо и електронно оборудване). Опаковката изхвърлете по начин, опазващ околната среда.

Този символ на зачеркната кофа за отпадъци на колелца означава, че продуктът (електрическо и електронно оборудване) не трябва да се поставя при битови отпадъци.

Проверете местните наредби за изхвърлянето на електронни продукти. Допълнителна информация за продукта и декларация за съответствие може да бъде намерена на: [www.polycomp.bg.](https://polycomp.bg/poly/product-details/0006303907595?a=%D0%9D%D0%B0%D1%81%D1%82%D0%BE%D0%BB%D0%B5%D0%BD%20%D0%BA%D0%BE%D0%BC%D0%BF%D1%8E%D1%82%D1%8A%D1%80%20-%20%D0%B2%D1%81%D0%B8%D1%87%D0%BA%D0%BE%20%D0%B2%20%D0%B5%D0%B4%D0%BD%D0%BE%20N009O7400AIO_VP.html)